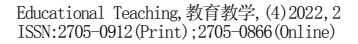

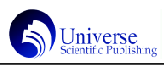

# 应用 SPSS 配合 Design Expert 提高正交试验设计和 数据挖掘的效率

## 魏 萌1 李灿国1 孔 玲1\* 陈志伟2\*

1.山东理工大学生命与医药学院,中国·山东 淄博 255000 2.山东理工大学食品与营养科学研究院,中国·山东 淄博 255000

【摘 要】正交设计可以通过较少试验次数达到全面试验等效的结果,因此在科研、工程诸多领域受到广泛关注。然而,常用软 件通常不能够兼顾设计方案灵活性和试验数据深度挖掘高效的特性。通过案例,比对 Design Expert 的 Taguchi 0A 程序与 SPSS 的 Orthogonal design程序,展现SPSS在方案设计上的灵活性;比对SPSS的General Linear Model程序与Design Expert的Historical Data 程序,展现 Design Expert 在结果分析和数据挖掘上的高效率。因此利用 SPSS 的 Orthogonal design 进行方案设计,通过 Design Expert 的 Historical Data 进行结果分析和数据挖掘,可以有效提高正交试验的灵活性和效率。

【关键词】正交设计; 数据挖掘; Design Expert; SPSS; 效率

【基金项目】中国学位与研究生教育学会研究课题(C-2015Y0501-050);山东省研究生教育创新计划项目;山东理工大学混合式 教学课程建设项目;山东理工大学一流本科课程建设与培育项目(JX20200076)。

## 引言

正交设计(Orthogonal design)是研究多因素多水平的 一种设计方法。可以根据因子设计的分式原理,采用由组合理论 推导而成的正交表来安排设计试验,并对结果进行统计分析。 1951年由日本统计学家田口玄一根据试验的优化规律提出的正交 表,是正交试验设计的基本工具,使正交试验具备分散性和整齐 可比性[1]。

正交设计相关应用软件数目较多,如 SPSS、SAS、JMP 等[2]。 然而,常用软件通常不兼顾设计方案灵活性和试验数据深度挖掘 高效的特性,因此根据各软件的特点,合理搭配、应用不同软件, 共同进行正交试验,对提高正交试验效率有着重要意义。Design Expert 软件结果分析方便、快捷, 数据挖掘灵活、精确; SPSS 软 件方案设计灵活,对多因素不同水平(特别是未查到正交表)的 方案设计尤为适用。为此,通过比对 Design Expert、SPSS 软件 在正交方案设计、结果分析和数据挖掘上的特性,提出一种应用 SPSS 配合 Design Expert 的方式, 以此提高正交试验设计和数据 挖掘的灵活性和效率。

## 1 正交试验表

正交表是正交试验设计的基础,可以手动查找,也可以应 用软件生成。Design Expert、SPSS等软件可自动生成正交表,有 利于提高试验设计的效率。

正交表将各试验因素、各水平间的组合均匀搭配,合理 安排,将试验因素各水平平均分布,实现了因素和水平的均匀 分散性和整齐可比性,极大地减少了试验次数。因此,如何保证 正交试验点的均匀分散性和整齐可比性成了正交设计的关键, 这就涉及到正交表的设计和选取[3-6]。正交表常表示为 L n (tg)。L 是 Latin 的第一个字母, n 为试验次数, t 为水平数, q 为因素数。如L9(34)表示共需做9次试验,至多可以安排4个 因素,每个因素为3水平,这是标准型正交表。如正交表中各列 水平数不等, 则称为混合型正交表, 通常表示为 Ln (t1q1 ×  $t2q2$ ), 如 L8(4×24)表示第 1 列为 4 水平, 其它均为 2 水平, 共需做 8 次试验。

### 2 Design Expert 正交试验设计及分析思路

2.1 选择建立新的试验方案

Design Expert 具有 Taguchi OA 程序, 其中 Design Designation下拉菜单可提供包括L4(23)、L8(27)、L9(34)...... L64 (263)、L64 (421) 19 种正交表组成方案, 最多提供 64 组 21 因素4水平或63 因素2 水平的设计方案。界面底端的Runs 可 显示所选方案的运行次数[7]。选择方案后, 设置自变量、因 变量。

对于正交试验设计可以直接从19种正交表中选择方案。优先 选择水平数,因素数量采用就近向上的原则选择,如 3 因素 3 水 平的正交设计,在没有现成方案的情况下,可以选择 4 因素 3 水 平的19(34)。

2.2 正交试验分析

Taguchi OA程序具有Design、Analysis、Optimization、Post Analysis 四个模块,分析主要使用 Analysis 模块,主要包括 Transform、Effect、ANOVA、Model Graphs等子模块。调用Analysis 模块,Transform采用默认值。Effect子模块Selection Tool工 具框有 Pareto Chart 和 Numeric 2个选项, 可以进行不同路径 的结果分析[8]。一种是调用Numeric选项,通过Order选择Design Model或者选择最多交互4FI;另一种是调用Pareto Chart选项, Rank从高到低依次选择,根据t-Value值考察最大变量是否对模 型有显著影响,也可以根据变量在Pareto Chart中的位置,对各 变量作用初步排序。运行ANOVA模块,根据各变量p-value由高到 低(Mean Square由低到高),依次回到Numeric或者Pareto Chart 去掉相关变量, 直到各变量的 p-value 达到显著水平, 找出主 要因素[9-14]。

对于模型回归方程、方程系数的显著水平及以及方程相关系 数等可以在 ANOVA 子模块选项中查阅。对于编码变量的详细的方

Universe

程系数及系数显著水平也可以通过Post Analysis模块的Coefficients Table 查阅。

Design Expert 在 Analysis 模块 Model Graphs 子模块中通 过 Graphs Tool、Factors Tool 工具框提供 7 种图形,可以展 示变量水平对因变量的影响。All Factors 可以展示全部因素在 不同水平下对因变量的影响,使得正交分析最优水平组合的描述 更加直观;3D Surface可以比较2个不同水平的自变量对因变量 的直观影响。

## 3 单因变量的正交设计及分析

选取鳜鱼发酵工艺对感官评分影响的文献数据为例[15], 利 用 Design Expert 进行单因变量的正交设计及分析。鳜鱼发酵工 艺条件为发酵时间、温度、盐度,设计 3 因素 4 水平正交试验, 以感官评分(评分与品质正相关)为衡量指标优选最优理论发 酵条件。

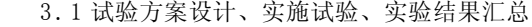

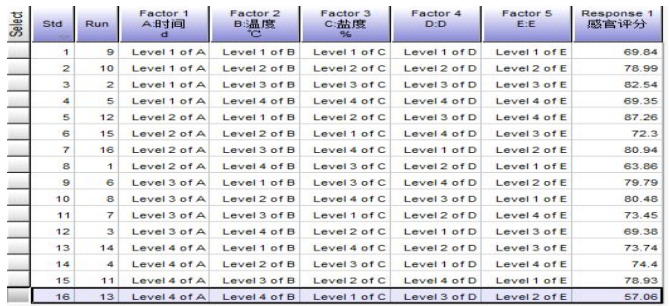

图1 Design Expert正交试验方案及试验结果

使用因子分析的 Taguchi OA 选择试验方案,由于 Design Designation 下拉菜单中没有 3 因素 4 水平的试验方案选择, 所 以按照向上相近的原则,选择 5 因素 4 水平的试验方案 L 1 6 (45), 因变量 1 项, 试验方案如图 1 。实施试验, 填写试验 结果。

## 3.2 试验结果方差分析及回归方程

调用 Analysis 模块,Transform 采用默认值,通过 Numeric 选项对感官评分应用 ANOVA 子模块分析。

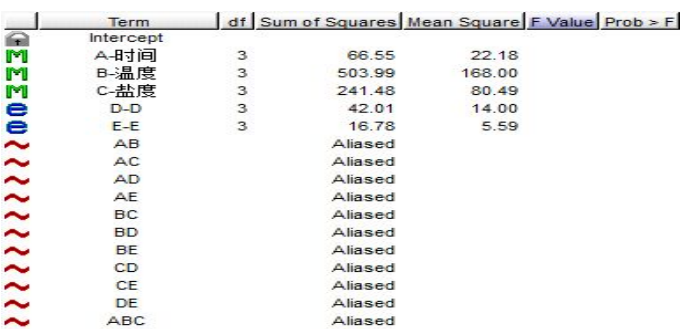

#### 图2 Numeric Plot因子分布

在 Numeric 图中, Order 选择 Design Model 或者选择最多 交互4FI。运行ANOVA子模块,由于无法估计误差,返回Numeric 选项去掉高阶项D,再次运行ANOVA子模块。根据各变量p-value 由高到低,依次回到 Numeric 去掉相关变量,直到各变量的 pvalue 达到显著水平, 如图 2。

#### Use your mouse to right click on individual cells for definitions.

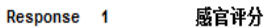

ANOVA for selected factorial model

Analysis of variance table [Classical sum of squares - Type II]

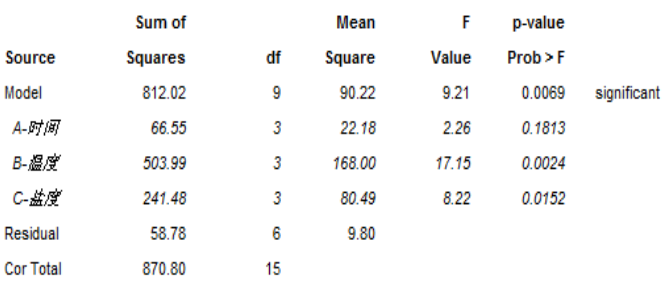

## 图3 ANOVA初步分析结果

运行 ANOVA 子模块,结果如图 3。根据 p-value 对 3 个主要 因素排序 B>C>A,其中 A- 时间的 p-value=0.1813 不显著。此时 的 R2=0.9325。

ANOVA 子模块编码水平方程见公式(1)。更详细的参数可以 通过Post Analysis模块的Coefficient Table子模块获得。用 编码因子表示的方程可以用来预测每个因子在给定水平下的响应。 默认情况下,高级别的因子编码为+1,低级别的因子编码为-1。 该编码方程可用于通过比较因子系数来识别因子的相对影响。

感官评分 =74.52+0.66 × A[1]+1.57 × A[2]+1.26 × A[3]+ 3.14  $\times$  B[1]+2.02  $\times$  B[2]+4.45  $\times$  B[3]-6.36  $\times$  C[1]+4.12  $\times$  C[2]  $+0.63 \times C[3]$ 公式(1)

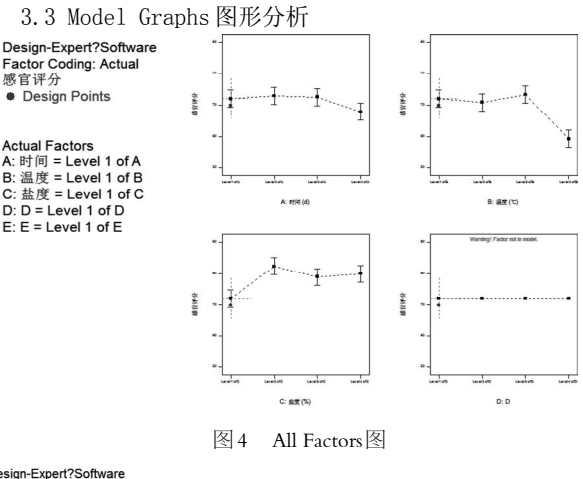

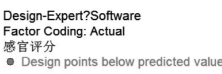

 $Y1 = A \cdot R + m$ X1 = A: 約向

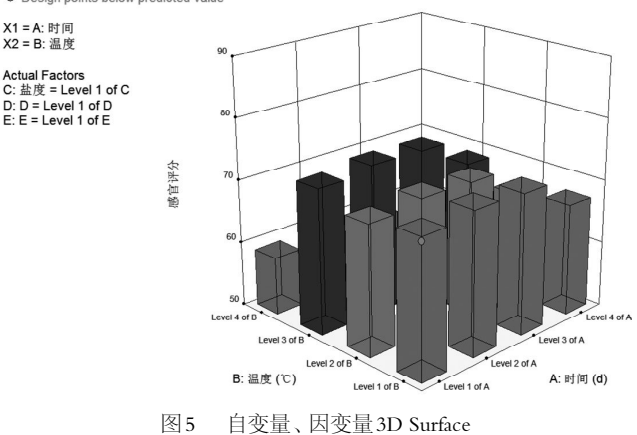

在 Analysis 模块 Model Graphs 子模块中可以通过 Graphs Tool、Factors Tool 工具框查看 All Factors,如图 4。图中 展示全部因素在不同水平下对因变量的影响,可以清晰看出 BC 的最佳组合为 B3C2, 但对于 A 则不容易直接比较出 A2、A3 感官 评分高低,表明还需进一步数据挖掘。自变量、因变量的 3 D Surface 如图 5, 可以通过鼠标调整视角以便看到更多组合效 果,也可以通过调整坐标比较出 BC 两个主要因素组合对感官评 分的影响。

## 4 多因变量的正交设计及结果优化

选取研究影响透明果汁的产品质量的文献数据为例[16], 利 用 Design Expert 进行多因变量的正交试验设计及分析。透明果 汁产品质量受到填充液(X 1 )、加糖量(X 2 )、原果汁量 (X 3 )、均质(X 4 )、增稠剂(X 5 )、冷却方法(X 6 )、 灌装(X7)7个因素影响,每个因素 2 水平,选取香气和色泽 两个重要指标进行考察。香气评价标准分为10个等级,最好的 记为 10,最差的记为 1。本次试验共有 7 个因素,每个因素为 2 水平, 选用 L8 (27) 正交表来安排试验。

4 . 1 试验方案设计、实施试验、实验结果汇总

Factor 3

C:原果汁量

Level 1 of C

Level1 of C Level2 of D

Level 2 of C Level 1 of D

Level 2 of C Level 2 of D

Level 2 of C Level 1 of D

Level 2 of C Level 2 of D

Level1 of C Level1 of D

Level 1 of C Level 2 of D

Factor 4

D:均质

Level 1 of D

Factor 5

E増稠剂

Level 1 of E

Level 2 of E

Level 1 of E

Level 2 of E

Level 2 of E

Level 2 of E

Level 1 of E

Level 1 of E Level 2 of F

Factor 6

E泠却方法

Level 1 of F

Level 2 of F

Level 2 of F

Level 1 of F

Level 1 of F

Level 2 of F

Level 1 of F

Factor 7

G.灌装

Level 1 of G

Level 2 of G

Level 2 of G

Level 1 of G

 $level 2 of G$ 

Level 1 of G

Level 1 of G

Level 2 of G

Response 1

色泽

2.55

 $2.7$ 

 $1.9$ 

 $1.9$ 

 $24$ 

 $1.4$ 

 $2.1$ 

 $2.1$ 

Factor 2

B:加糠里

Level 1 of B

Factor 1

A:填充液

6 Level 1 of A

7 Level1 of A Level1 of B

4 Level 1 of A Level 2 of B

8 Level1 of A Level 2 of B

5 Level 2 of A Level 1 of B

1 Level 2 of A Level 1 of B

Level 2 of A Level 2 of B

3 Level 2 of A Level 2 of B

Select

Std Run

Ź

f.

ŗ

 $\epsilon$ 

J

 $\overline{2}$ 

使用 Design Expert 因子分析模块的 Taguchi OA 设计试验 方案,选择 7 因素 2 水平的试验方案 L8 (27), 因变量 2 项, 如图 6 。

4.2 试验结果方差分析及回归方程

调用 Analysis 模块,Transform 采用默认值,通过 Pareto Char 选项分别对色泽和香气变量应用 ANOVA 子模块分析。

#### Use your mouse to right click on individual cells for definitions.

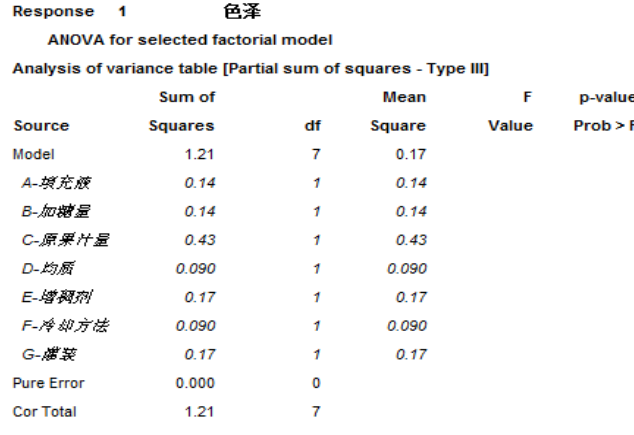

图8 色泽ANOVA初步分析

 $\overline{2}$ 

4 6

8

8

 $6\overline{6}$ 

10

10

Response 2

香气

对于色泽变量,通 过 Effect 子模块 Pareto 选项使用鼠标从左到右选 择,如图 7 。选择之后 显示变量名称,连续选 择变量后最大值仍未超过 t-Value 值, 说明最大变 量未对模型有显著影响。 通过连续选择可以看出各 因素按 Rank 排序的结果 是 C>G>E>B>A>D>F。

因素全部选入模型 后的ANOVA子模块结果如 图 8, 获得 Mean Square

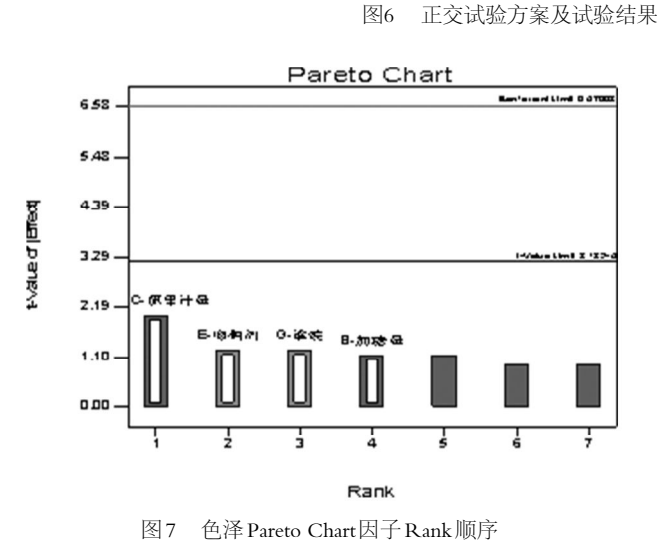

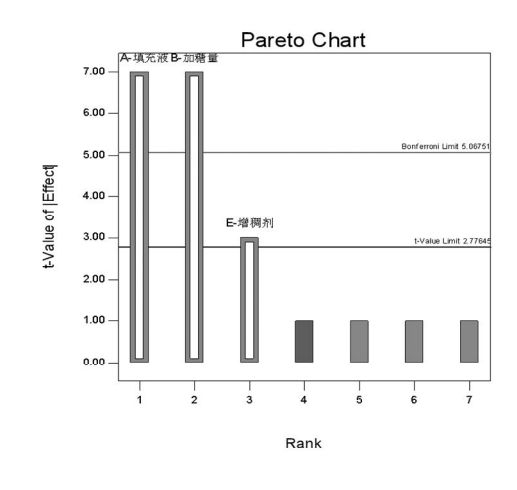

图9 香气Pareto Chart因子Rank顺序

的信息,而 p-value 空白。返回 Effect 子模块 Pareto 选项去掉 影响最小的变量(Mean Square 最小值), 依次去掉每次 ANOVA 子模块运行 p-value 最大值, 仍然没有找到显著因素。由于 Effect 子模块 Pareto 直观显示结果与 ANOVA 子模块运行结果相印 证,所以各因素排序为 C>G>E>B>A>D>F。

#### Use your mouse to right click on individual cells for definitions

#### Response<sub>2</sub> 香气

ANOVA for selected factorial model

Analysis of variance table [Partial sum of squares - Type III]

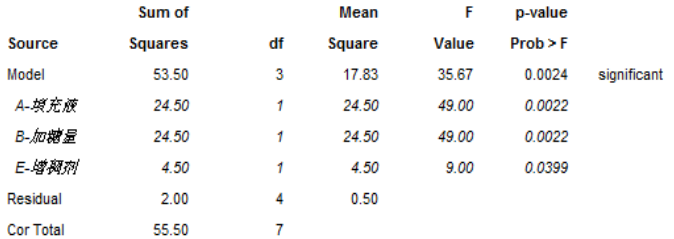

#### 图10 香气ANOVA初步分析结果

对于香气变量,通过 Effect 子模块 Pareto 选项使用鼠标从 左到右选择,连续选择变量后最大值仍超过 t-Value 值,说明 最大变量对模型有显著影响。通过连续选择可以看出各因素按 Rank 排序的结果是 A>B>E>F>C>G>D。运行 ANOVA 子模块, 返回 Effect子模块Pareto选项依次去掉p-value最大值,获得3个主 要因素 A 、B 、E , 其中 A 、B 差异极显著, E 差异显著, 如 图 9 和图 10。编码因素方程见公式(2),R2=0.9640。

香气 =6.75+1.75 × A+1.75 × B+0.75 × E 公式(2)

因此,影响香气的主要因素是 ABE; 色泽没有显著的影响 因素,各因素排序为 C>G>E>B>A>D>F。

## 5 小结

Design Expert的Taguchi 0A程序可以实现对单因变量、多 因变量的正交试验的设计和分析。根据实际情况选择合适水平、 因素的试验方案,实施试验,填写试验结果;再通过 Analysis 模块的Effect子模块Numeric或Pareto程序对试验结果进行方差 分析并得到回归方程。通过两例案例发现,Design Expert 不 仅方便试验方案的选择,且在结果分析上方式灵活多样,运行 简单快捷,可以较好地提高正交试验的效率。

Design Expert的Taguchi 0A程序虽然在一定程度上能够提 高正交试验的效率,但仍有不足。一方面,Design Expert 对 于 19 种方案之外的试验方案尚不能设计,故如何提升方案设计 的灵活性,将成为进一步提高正交试验效率的关键。另一方 面,对于已有交叉项的正交试验结果的分析和挖掘,Taguchi OA 程序如何解决,还需要进一步探讨。

## 参考文献:

[1]刘瑞江,张业旺,闻崇炜,等.正交试验设计和分析方法研究

[J].实验技术与管理,2010,27(9):52-55.

[2]史周华.析因设计的SAS实现[J].数理医药学杂志,2005, 18(6):604-605.

[3]杜家菊,陈志伟.使用SPSS线性回归实现通径分析的方法 [J].生物学通报,2010,45(2):4-6.

[4]贾小波,李道强,涂庆.基于正交表的二次统计法在正交试 验中的应用[J].统计与决策,2008(24):150-151.

[5]蔡火娣,邓林海.二次回归分析在正交设计中的应用[J].统 计与决策,2007(5):25-26.

[6]程敬丽,郑敏,楼建晴.常见的试验优化设计方法对比[J]. 实验室研究与探索, 2012, 37(7): 7-11.

[7]方开泰,马长兴.正交与均匀试验设计[M].北京:科学出版 社,2001,40-56.

[8]葛宜元.试验设计方法与Design-Expert软件应用[M].哈 尔滨:哈尔滨工业大学出版社,2015,106-111,120-127.

[9]储成顶,梁伟,赵国琴,等.建立分析测试方法的正交试验与 电脑编程[J].实验室研究与探索,2012,31(9):36-39.

[10]曾尊祥.正交试验优化石墨炉原子吸收测定珠江水中Mn [J].实验室研究与探索,2011,30(11):224-226+305.

[11]张秀英,冯亚云,冯朝任,等.正交试验设计法在恒压过滤 实验中的应用[J]. 实验技术与管理, 1993, 10(3): 52-55.

[12]李建鹏,陶进转,陈冰.蔗糖酶水解蔗糖的正交试验与 SPSS分析[J].化学研究与应用,2019,31(10):1807-1811.

[13]邓波,王莎,吴汉奇.正交试验设计在茶叶铁、锌、铜含量 测定中的应用[J].食品研究与开发,2020,41(1):167-171.

[14]肖建昆,夏兆旺,卢仙兰.发动机排气噪声影响因素正交实 验[J].实验室研究与探索,2014,33(4):29-32.

[15]杨召侠,刘洒洒,高宁,等.臭鳜鱼发酵工艺优化及挥发性 风味物质分析[J].中国食品学报,2019,19(5):253-262.

[16]肖怀秋,刘洪波.试验数据处理与试验设计方法[M].北京: 化学工业出版社,2013,70-89.

## 作者简介:

魏 萌(1999.02-),女,山东枣庄人,本科,研究方向: 应用统计学。

李国灿(1995.03-),男,山东泰安人,硕士,研究方向: 生物分析化学。

## 通讯作者:

\* 孔 玲(1974.09-),女,山东定陶人,博士,副教授, 研究方向:生物分析化学、应用统计学。

\* 陈志伟(1972.06-),男,内蒙古呼伦贝尔人,博导,教 授,研究方向:应用统计学。